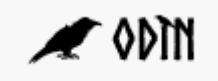

## Vejledning til brug for udfærdigelse af NY fagbeskrivelse – STANDARD

## **Browser: Anvend** *Google Chrome* **eller alternativt** *Firefox* **(IKKE** *Explorer* **eller** *Edge***)**

Denne vejledning gælder ved oprettelse af ALLE fagbeskrivelser. Ved udarbejdelse af fagbeskrivelser for

- bachelorprojekt, kandidatspeciale og masterafhandling
- fag der udfases
- projektorienterede forløb
- valgfag
- fag på BA int. og cand.merc.int.

skal man dog ligeledes orientere sig i faktaarkene under den relevante overskrift:

- Faktaark fagbeskrivelser for bachelorprojekt, kandidatspeciale og masterprojekt
- Faktaark fagbeskrivelser for fag der udfases
- Faktaark fagbeskrivelser for projektorienteret forløb
- Faktaark fagbeskrivelser for valgfag
- Faktaark fagbeskrivelser for fag på BA int og cand.merc.int.

Supplerende oplysninger kan derudover findes i:

- Faktaark Humanioras fagbeskrivelsesskabeloner
- Faktaark Humanioras forvalgskoder og administrationsenheder
- Faktaark Humanioras prøvekatalog
- Faktaark Knappernes og symbolernes betydning i fagbeskrivelser

Af alle fagbeskrivelsesskabeloner fremgår der en række standardtekster. Der tages altid udgangspunkt i disse og nedenstående vejledning skal ses i sammenhæng med standardteksterne og ikke som et selvstændigt og udtømmende dokument.

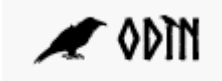

## Oprettelse af fagbeskrivelser

For at kunne færdiggøre en fagbeskrivelse skal alle obligatoriske oplysninger foreligge (markeret med \* i nedenstående oversigt) på dansk og engelsk, såfremt fagbeskrivelsen ikke er låst til et sprog. Såfremt fagbeskrivelsen er låst til et sprog, skal alle obligatoriske oplysninger foreligge på det pågældende sprog. For låsning af sprog, se punkt B.3. i nedenstående oversigt. Man kan ikke færdiggøre en fagbeskrivelse, få den godkendt og så efterfølgende tilføje eksempelvis en engelsk version af fagbeskrivelsen. Dette vil kræve en revision (se særskilt vejledning vedr. ændringer).

\* = obligatorisk

+ = Kan redigeres efter godkendelse (Oplåsningsreglen – se særskilt vejledning vedr. ændringer):

 $\bullet$  = Særligt felt til anvendelse i fagbeskrivelse light

# = kan redigeres i fagbeskrivelse light

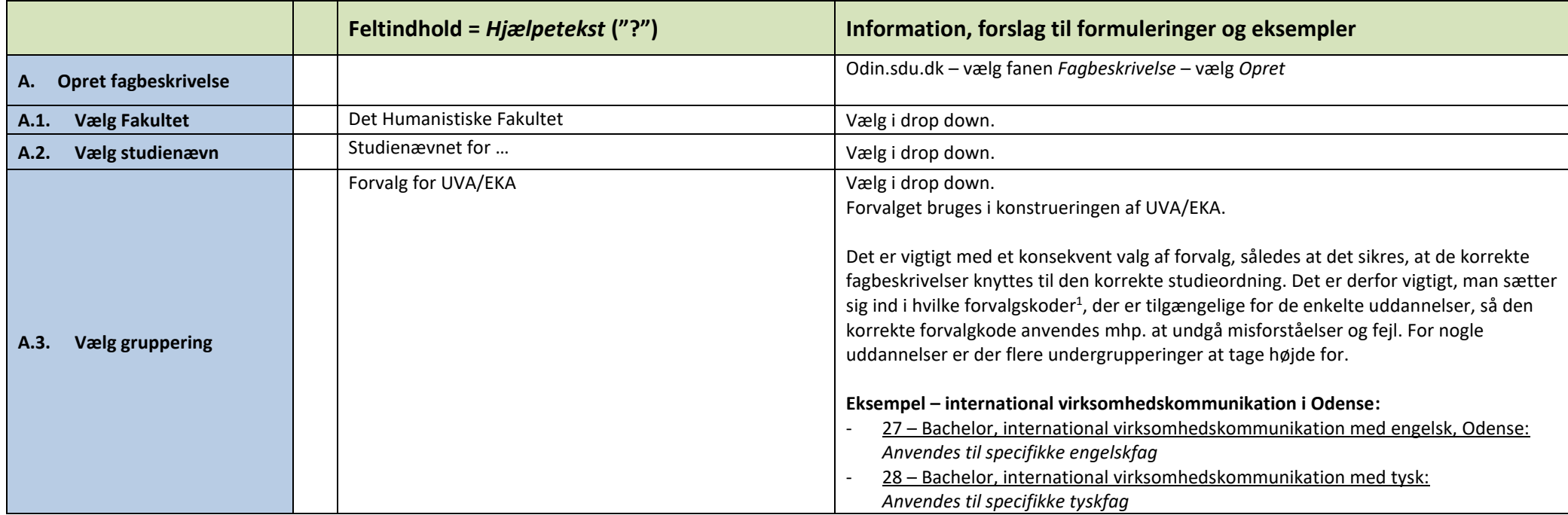

<sup>1</sup> Se *Faktaark – Humanioras forvalgskoder og administrationsenheder* for oversigt over forvalgskoder fordelt på studienævn

Vejledning

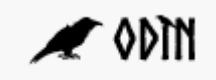

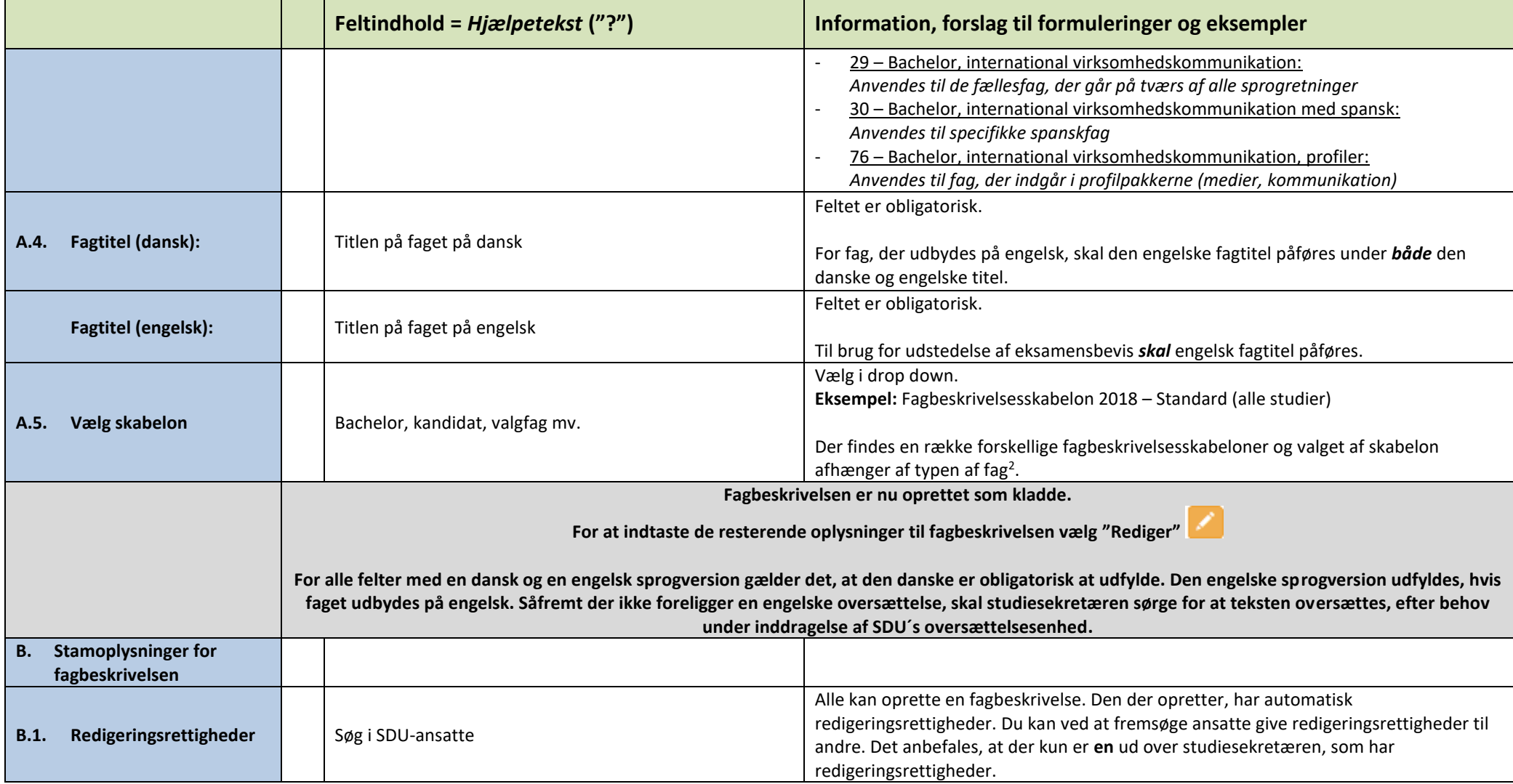

2 Se *Faktaark – Humanioras fagbeskrivelsesskabeloner* for valg af korrekt fagbeskrivelsesskabelon

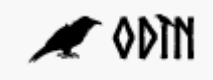

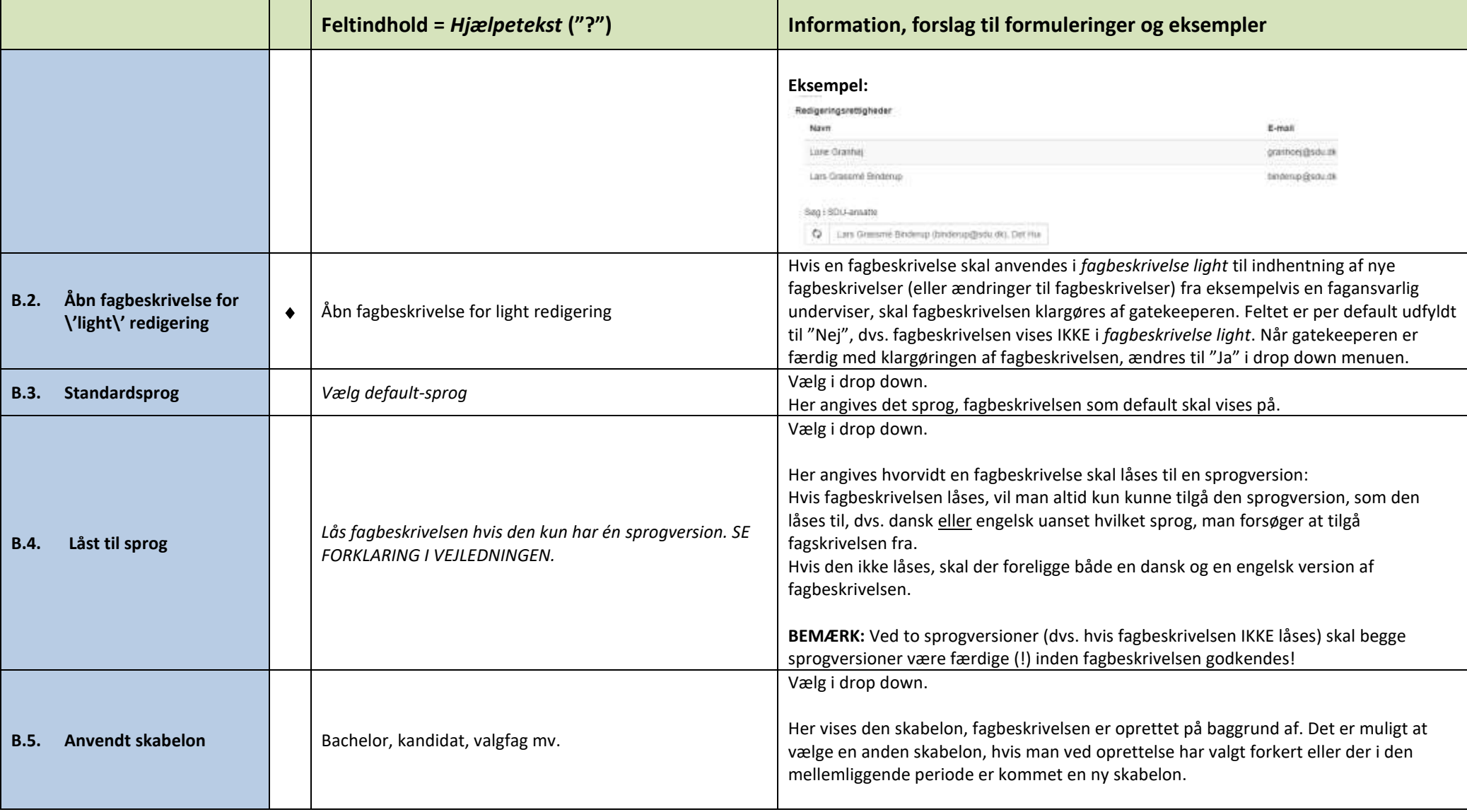

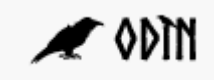

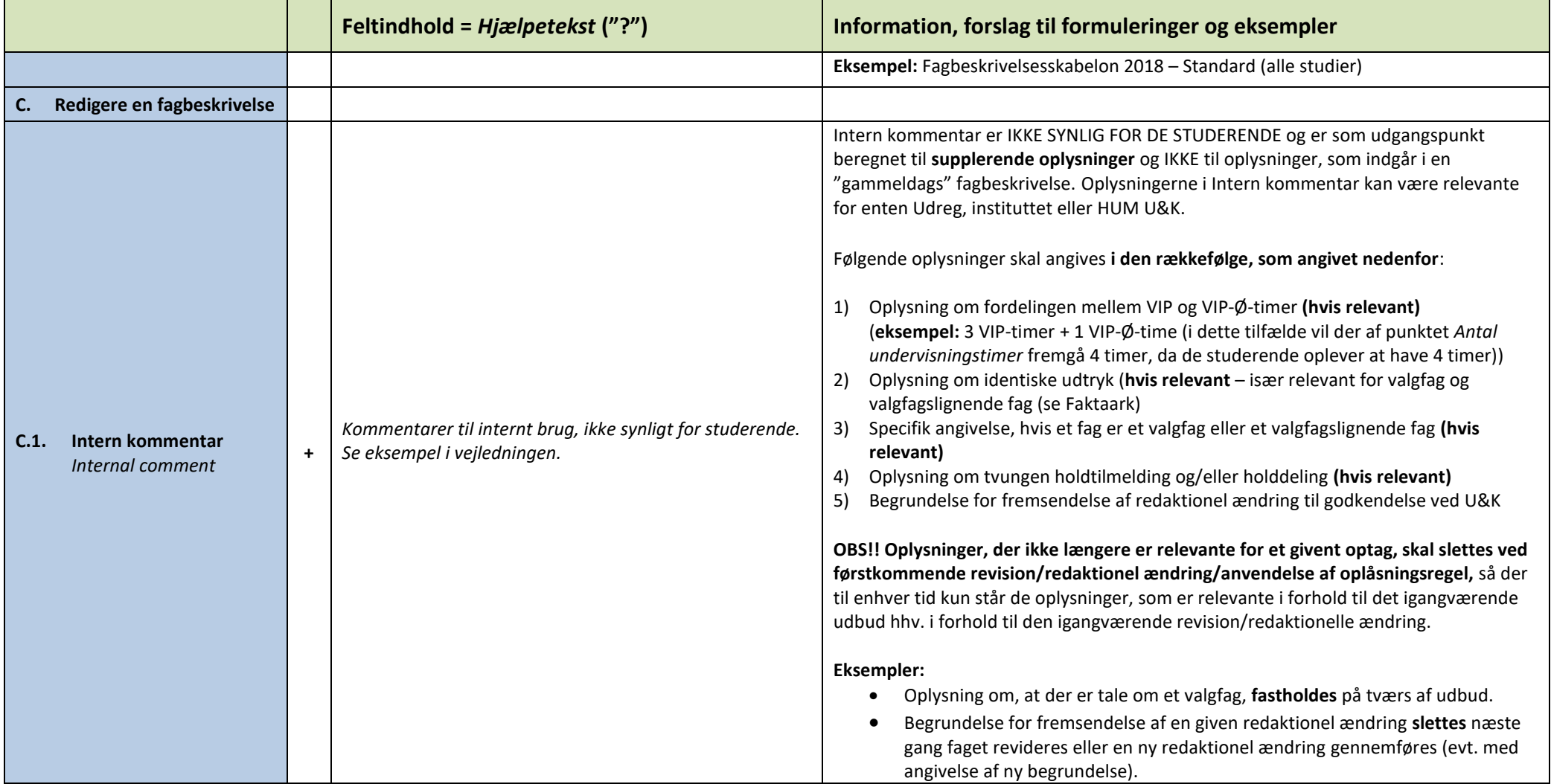

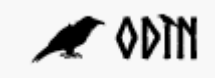

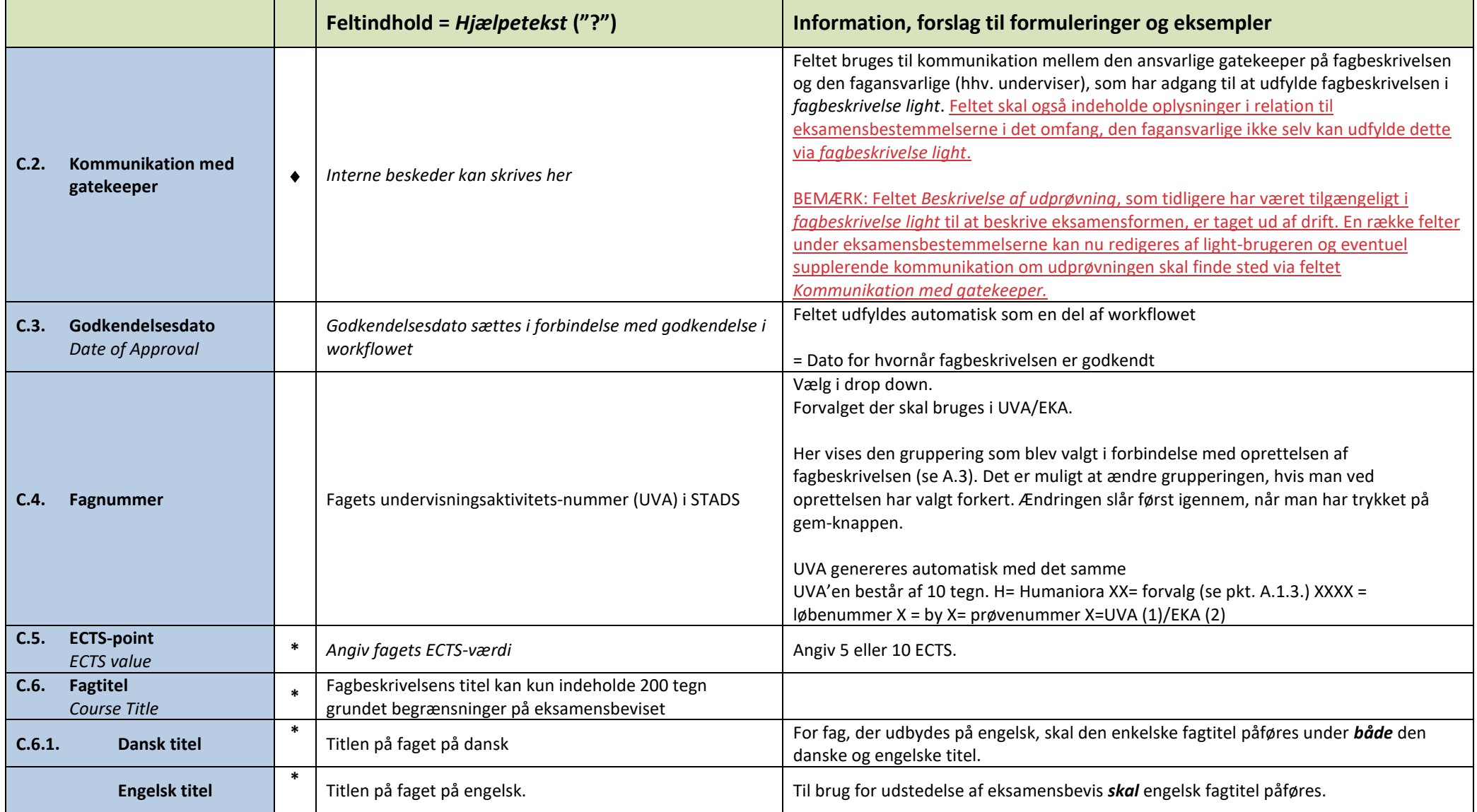

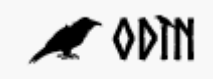

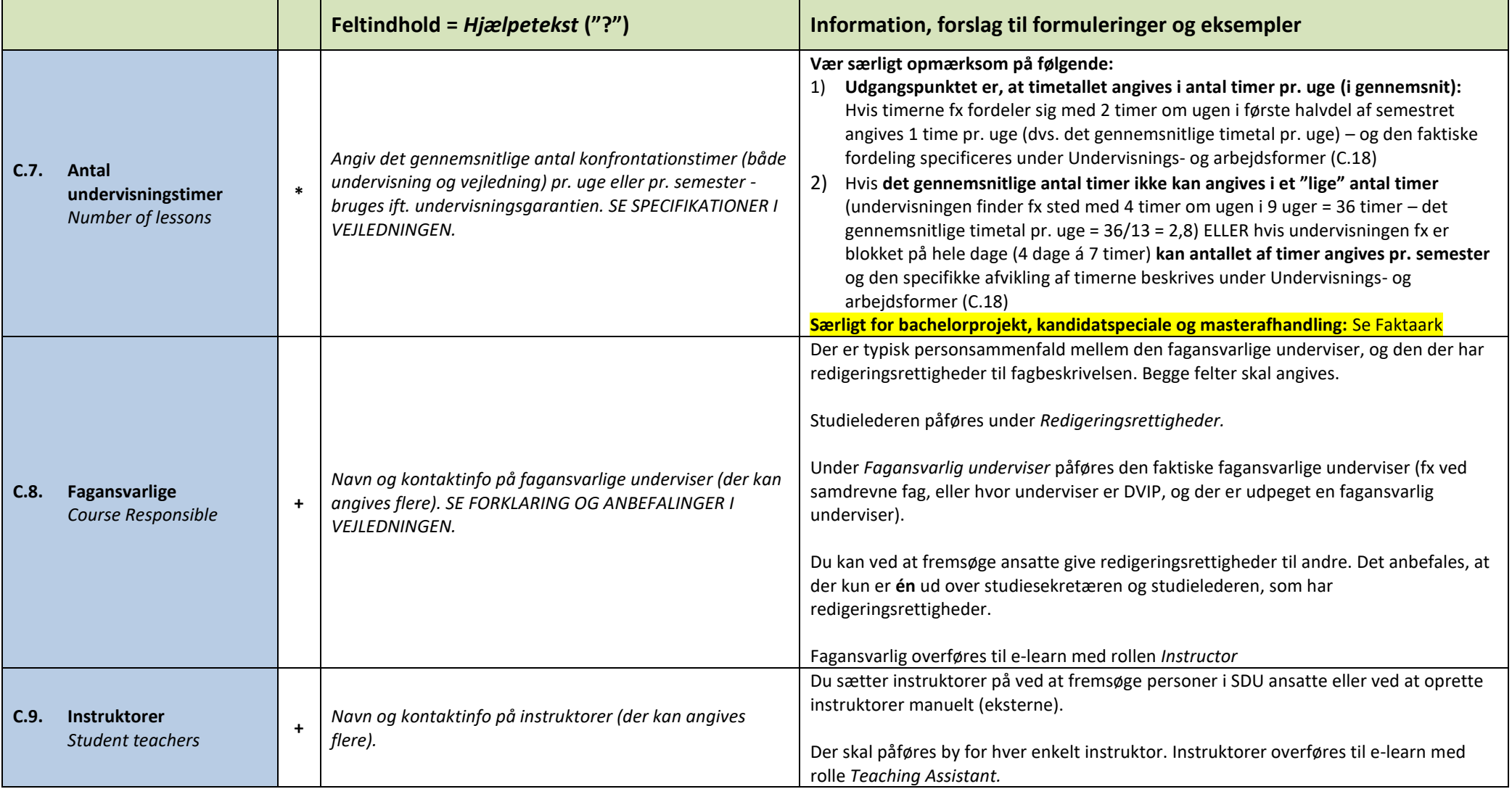

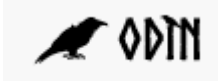

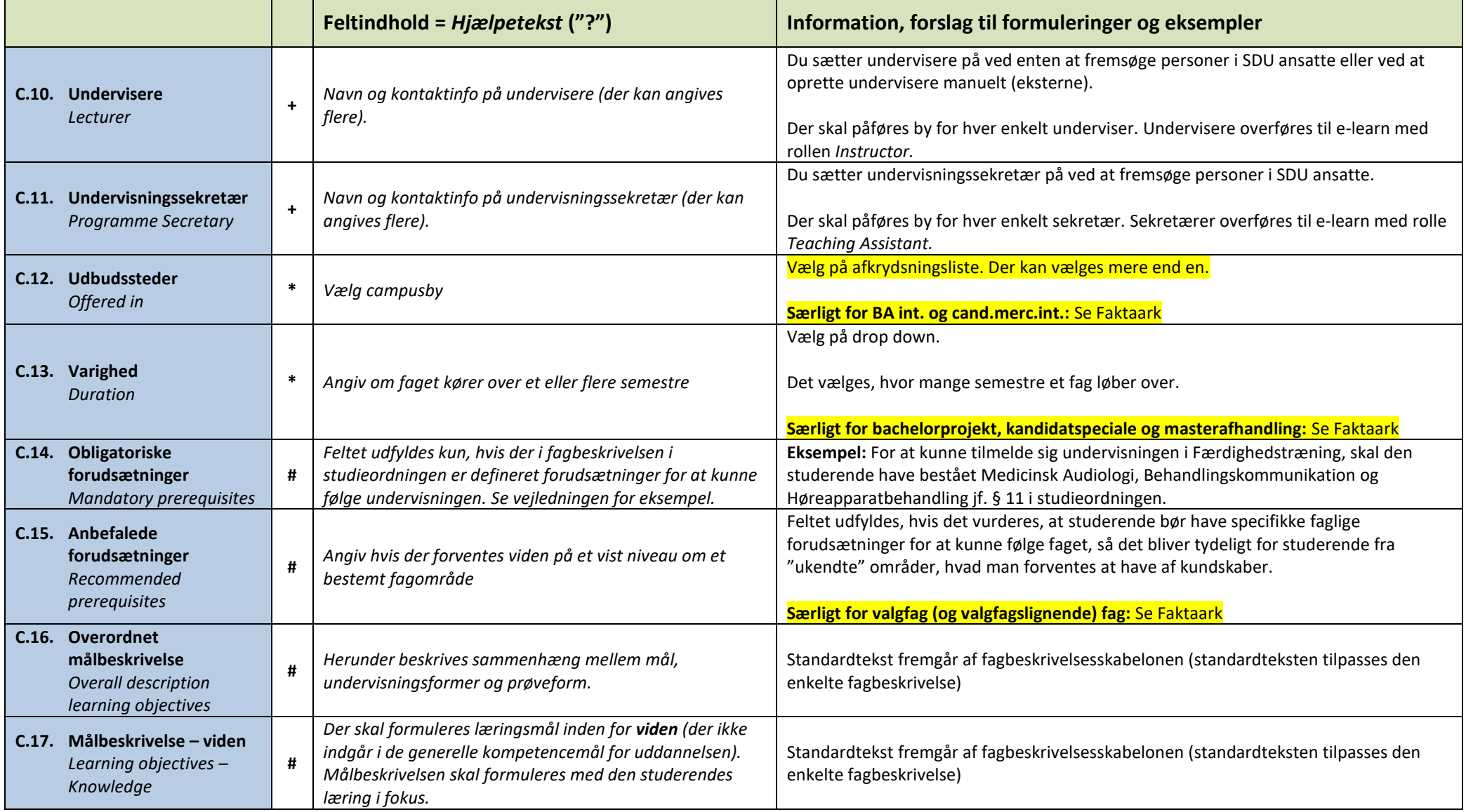

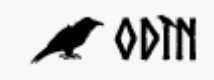

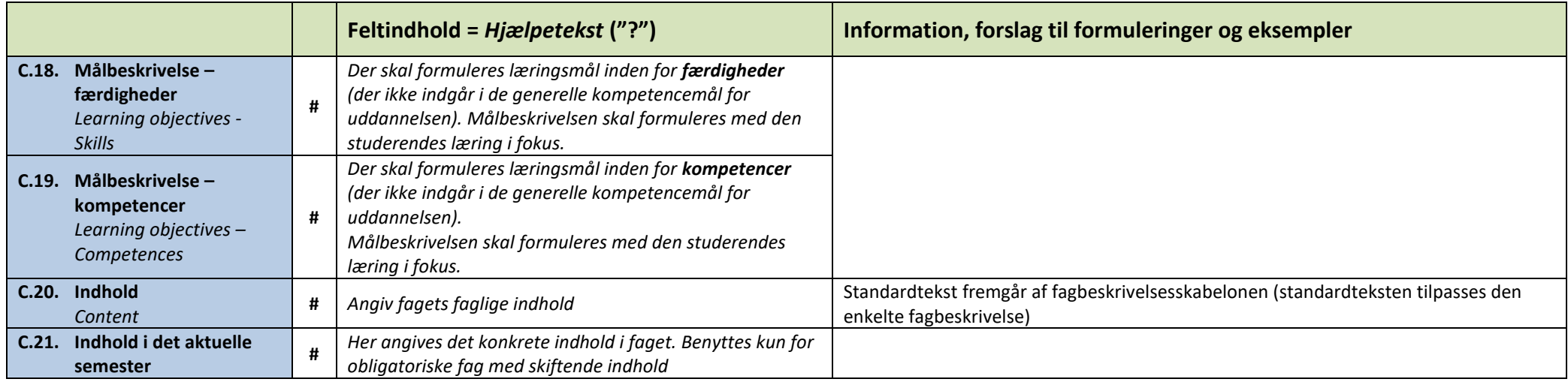

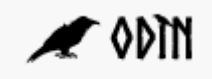

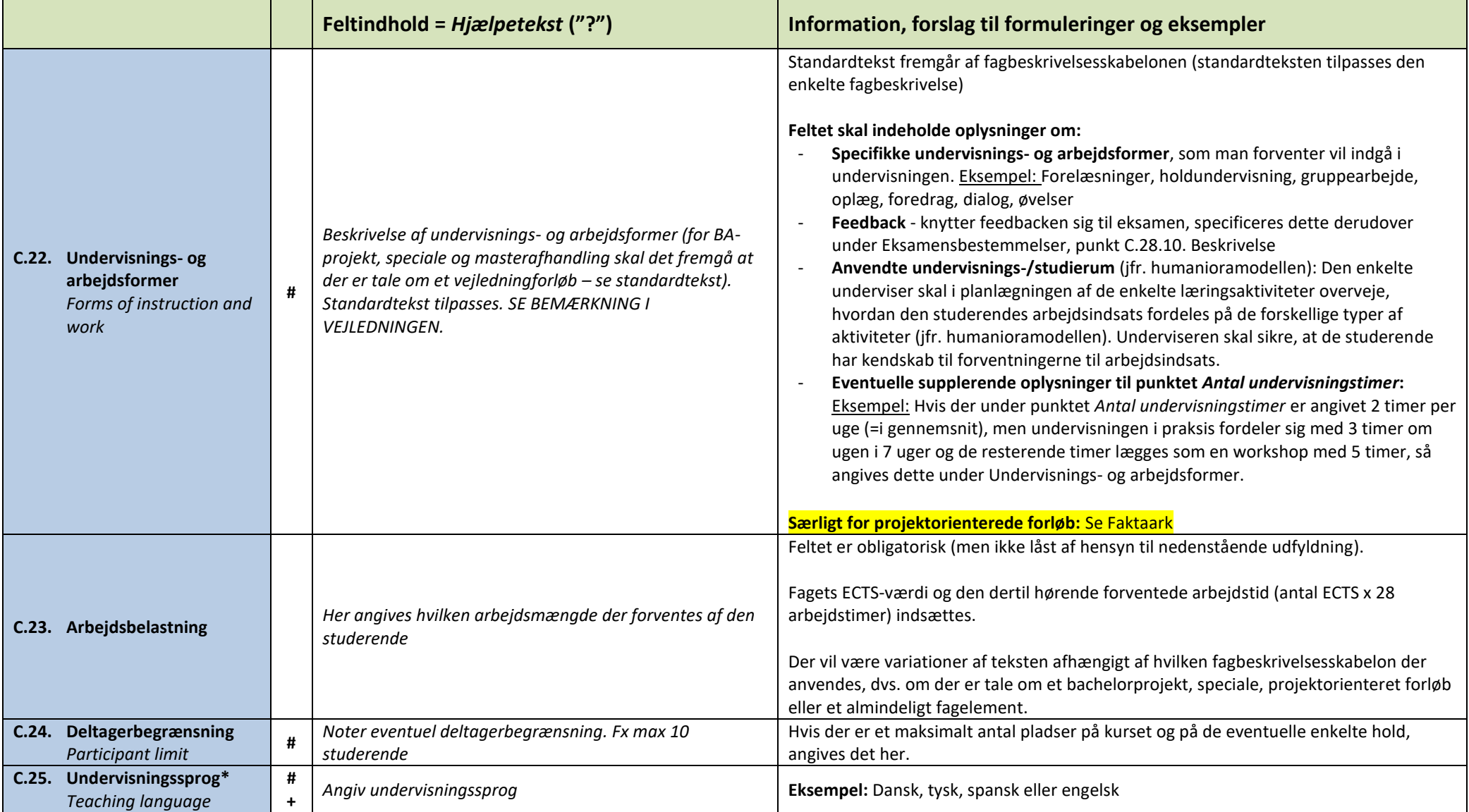

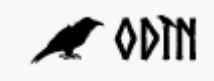

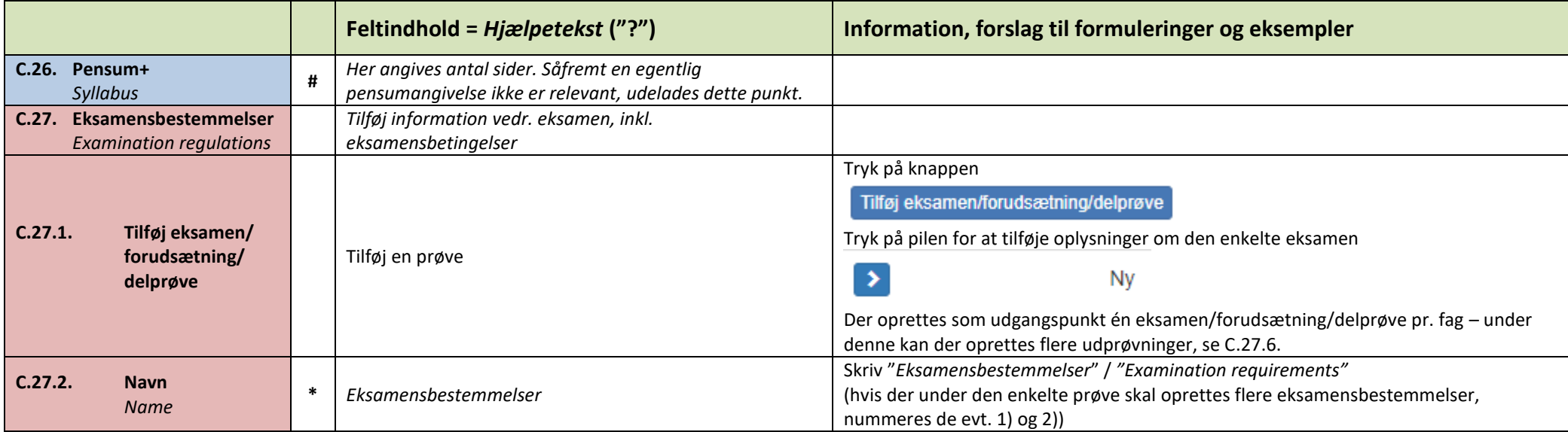

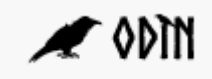

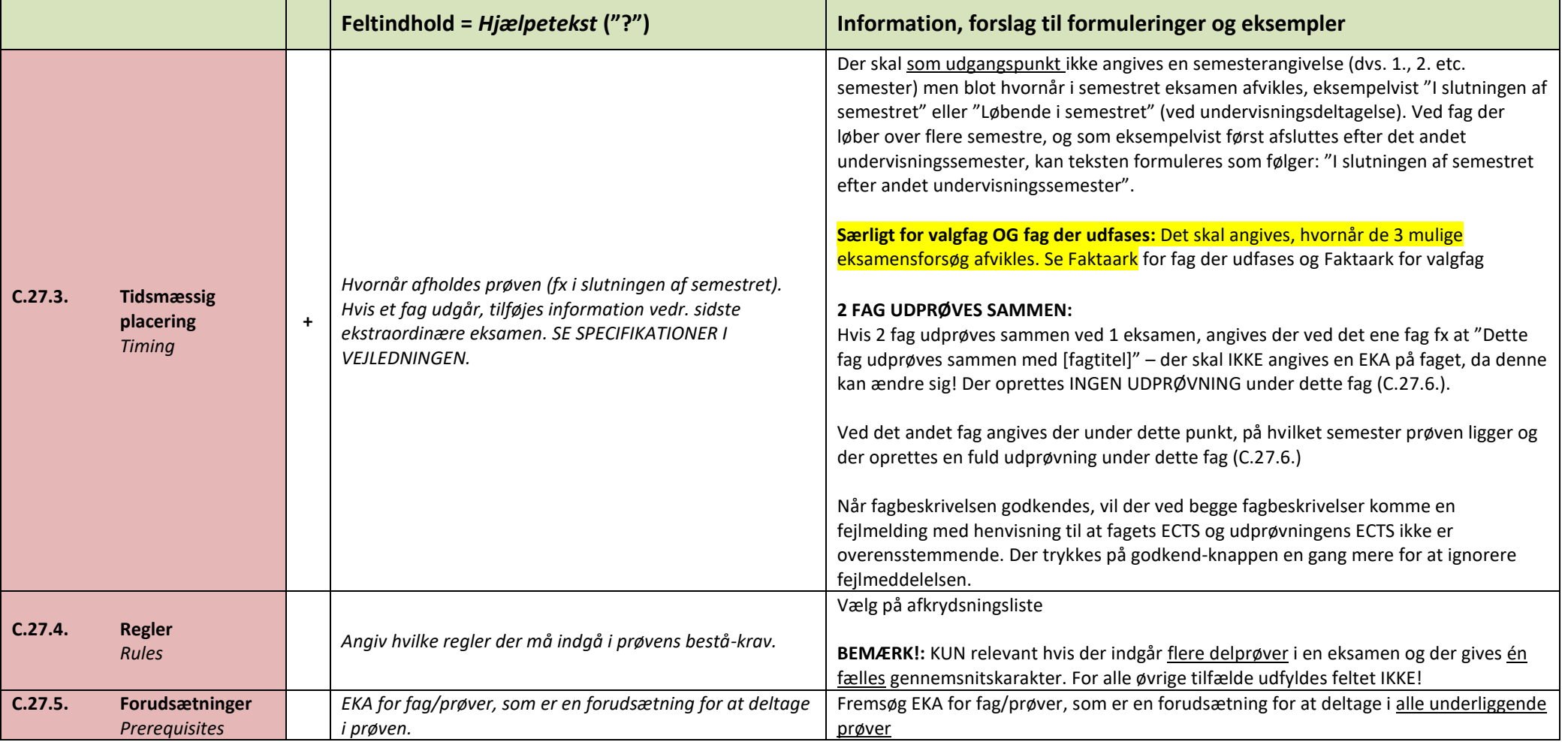

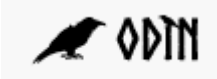

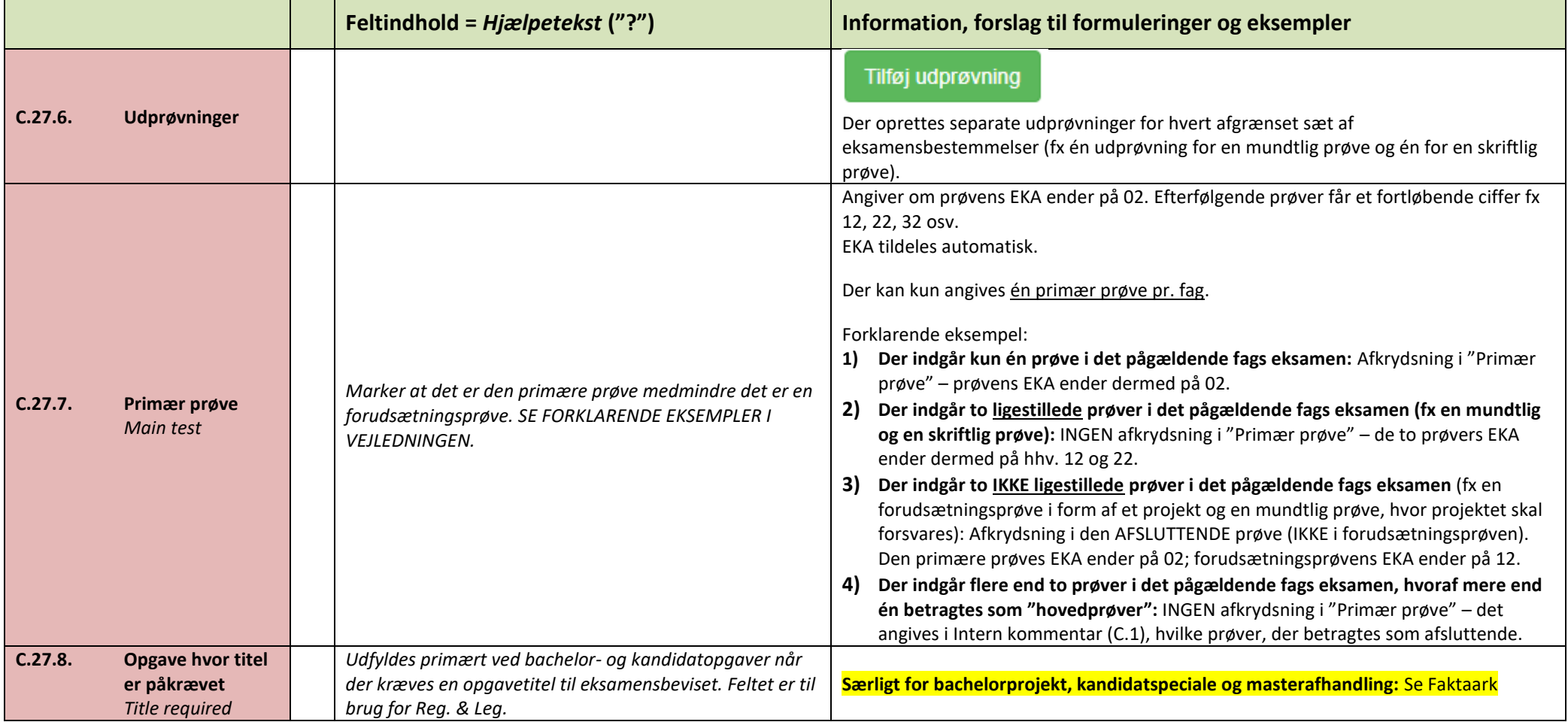

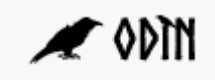

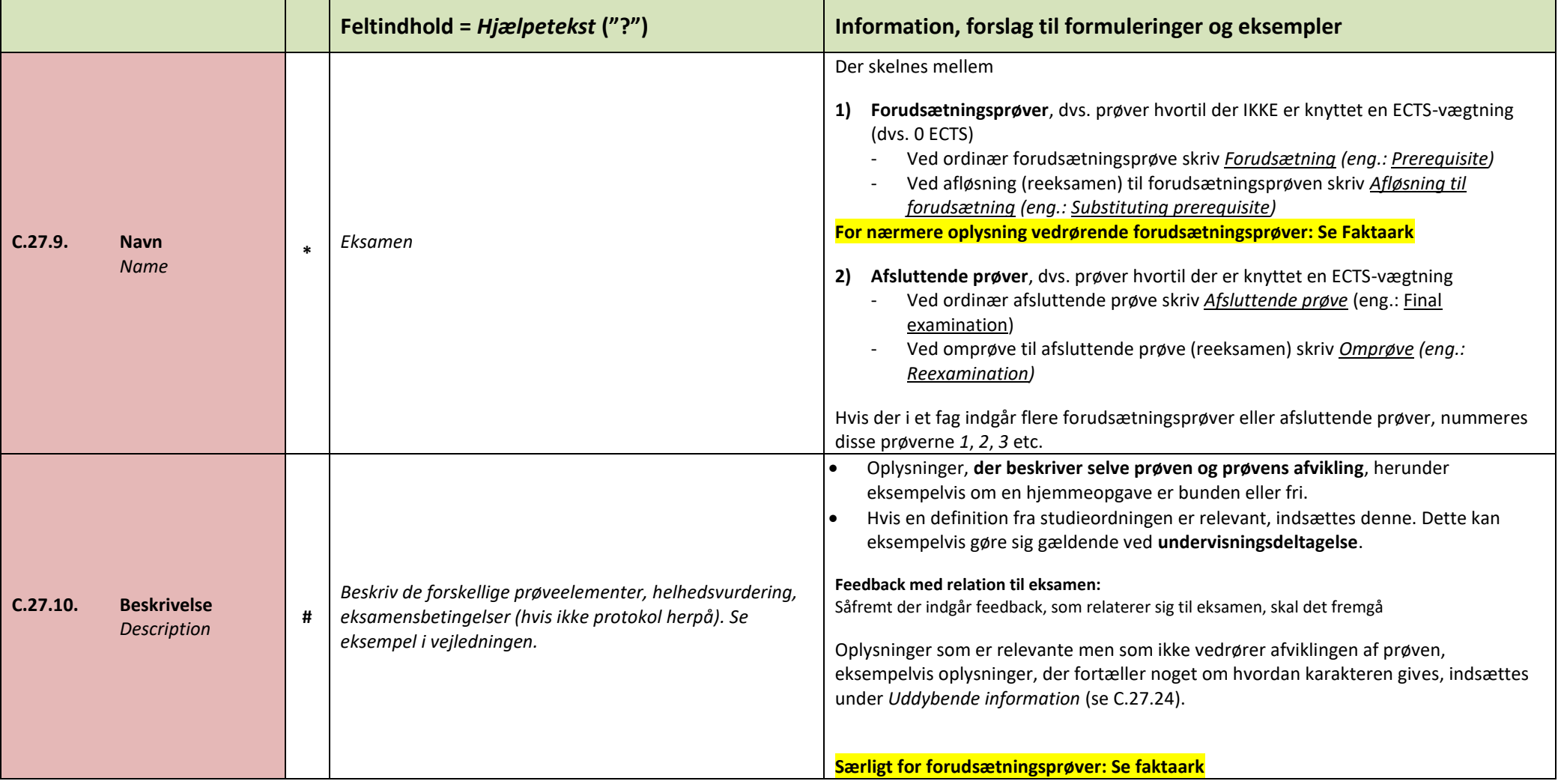

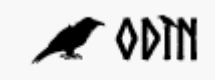

|          |                                         |                | Feltindhold = Hjælpetekst ("?")                                                                                       | Information, forslag til formuleringer og eksempler                                                                                                    |
|----------|-----------------------------------------|----------------|----------------------------------------------------------------------------------------------------|----------------------------------------------------------------------------------------------------|
| C.27.11. | Prøveform<br>Form of<br>examination     | #              | Vælg prøveform. Kombineret prøve bruges til eksamener<br>med flere dele bedømt efter helhedsvurdering                 | Vælg i drop down.<br>Prøvekataloget er låst til STADS-prøvekatalog. <sup>3</sup>                                                                                                    |
| C.27.12. | <b>Censur</b><br>Censorship             | $\ast$         | Angiv censurform. Intern med en bedømmer er det<br>samme som bedømt af underviser/anden enkelt-<br>bedømmer           | Vælg i drop down.                                                                                                    |
| C.27.13. | <b>Bedømmelse</b><br>Grading            | 米              | Vælg bedømmelsesform                                                                                                  | Vælg i drop down.                                                                                                    |
| C.27.14. | <b>Identifikation</b><br>Identification | $\ddot{}$      | Angiv hvilken form for identifikation de studerende skal<br>vise til eksamen. Pas/kørekort kun hvis studiestartsprøve | Vælg i drop down.<br>Studiestartsprøve = "Pas/kørekort - Fødselsdato"<br>Hjemmeopgaver uden vejledning = "Studiekort - Eksamensnummer" (anonym)<br>Hjemmeopgaver med vejledning = "Fulde navn og SDU brugernavn" (ikke<br>anonym)<br>Skriftlige stedprøver = "Studiekort – Eksamensnummer" (anonym)<br>Mundtlige prøver = "Studiekort - fødselsdato" (ikke anonym) |
| C.27.15. | Sprog*<br>Language                      | $\ddot{}$<br># | Angiv prøvens sprog                                                                                                   | Vælg i drop down.<br>Eksamensproget er i udgangspunktet det samme sprog som det undervisningen har<br>været aflagt på. Studienævnet kan i forbindelse med godkendelsen af faget beslutte, at<br>det også er muligt at aflægge prøven på et andet sprog. Dette vil således også skulle<br>fremgå.<br>Eksempel: Dansk, Engelsk                                       |
| C.27.16. | <b>Forberedelse</b><br>Preparation      | #              | Angiv om der er forberedelse til prøven                                                                               | Eksempel: 20 min.                                                                                                    |
| C.27.17. | Varighed<br><b>Duration</b>             | #              | Oplysning til studerende. Prøvens varighed i<br>min./timer/dage/uger                                                  | Eksempel: 30 min./72 timer/5 dage<br><b>BEMÆRK!:</b> Feltet vises for de studerende                                                                                                    |

<sup>3</sup> Se *Faktaark – Humanioras prøvekatalog* for mulige prøveformer på humaniora

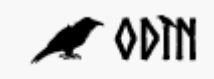

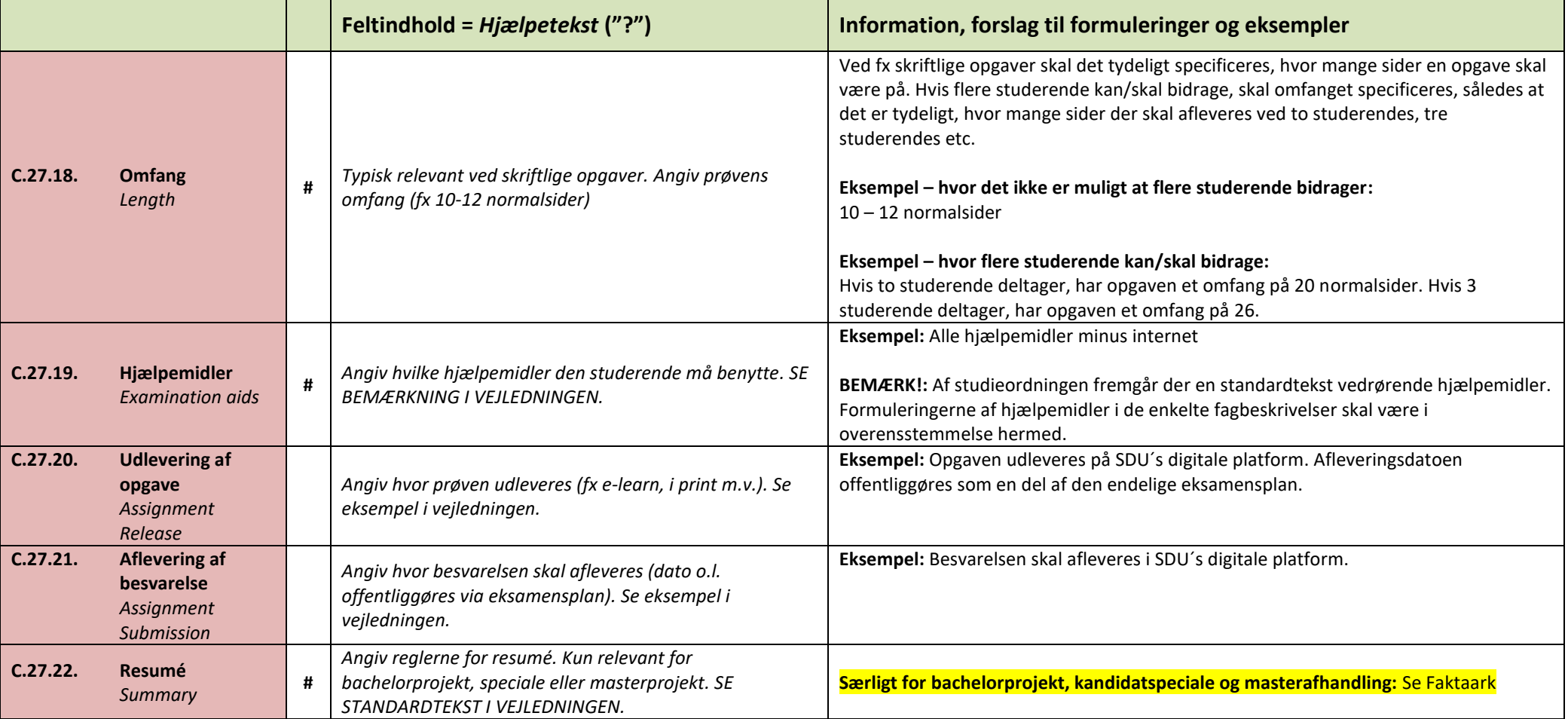

Vejledning

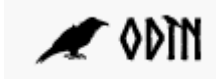

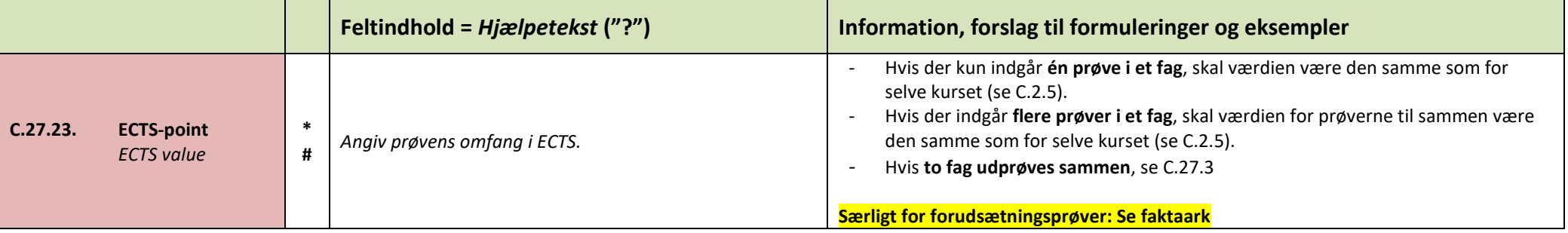

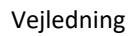

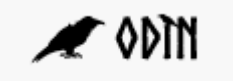

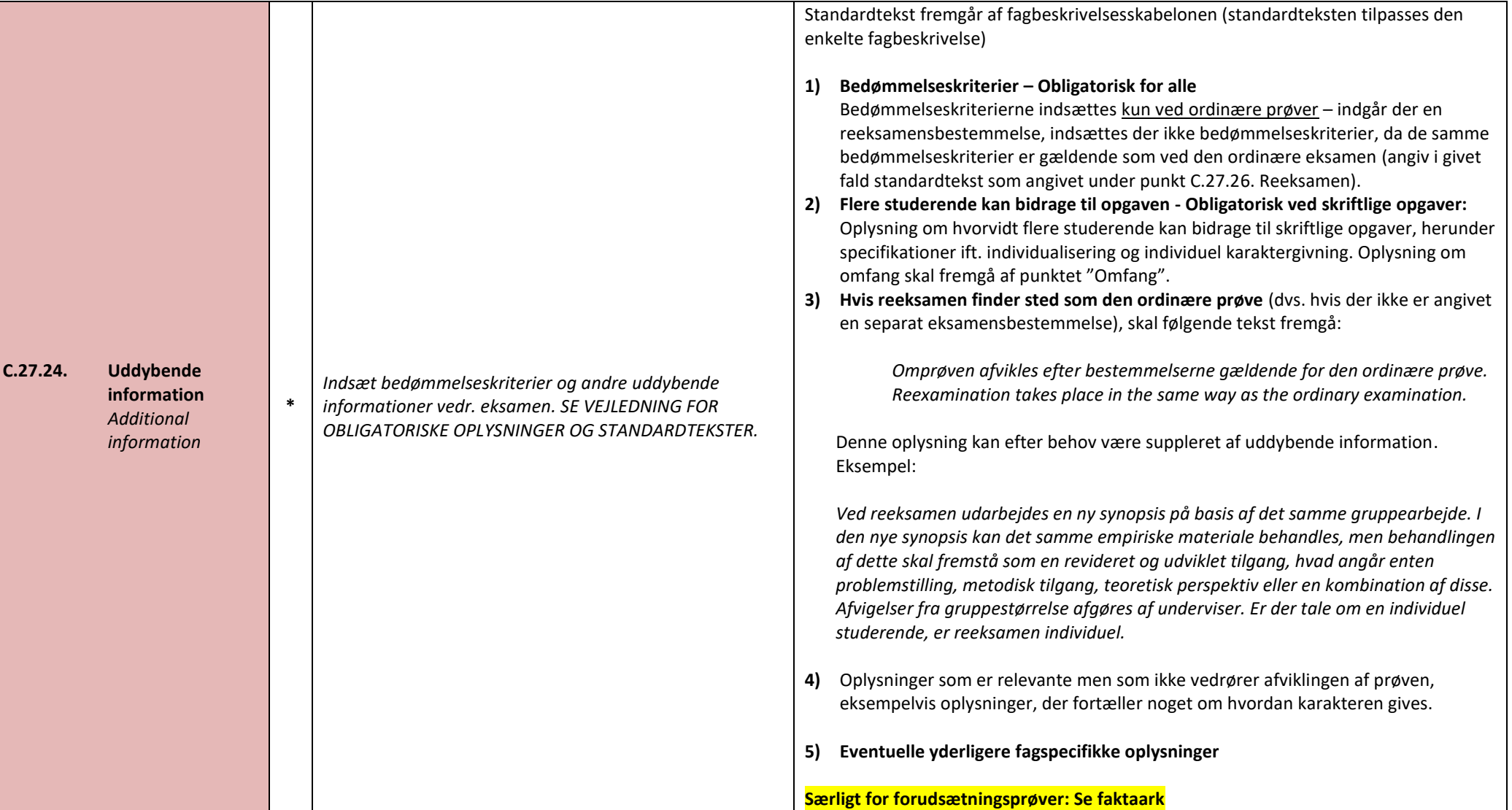

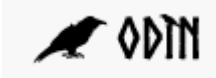

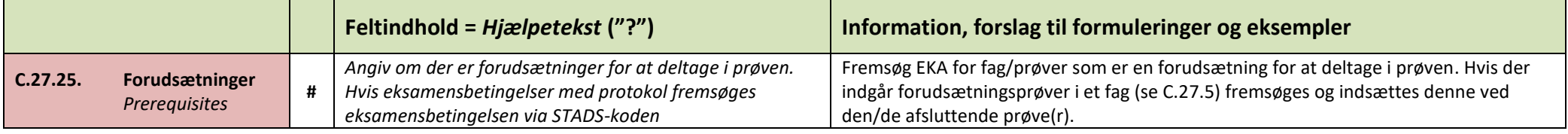

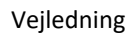

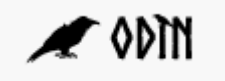

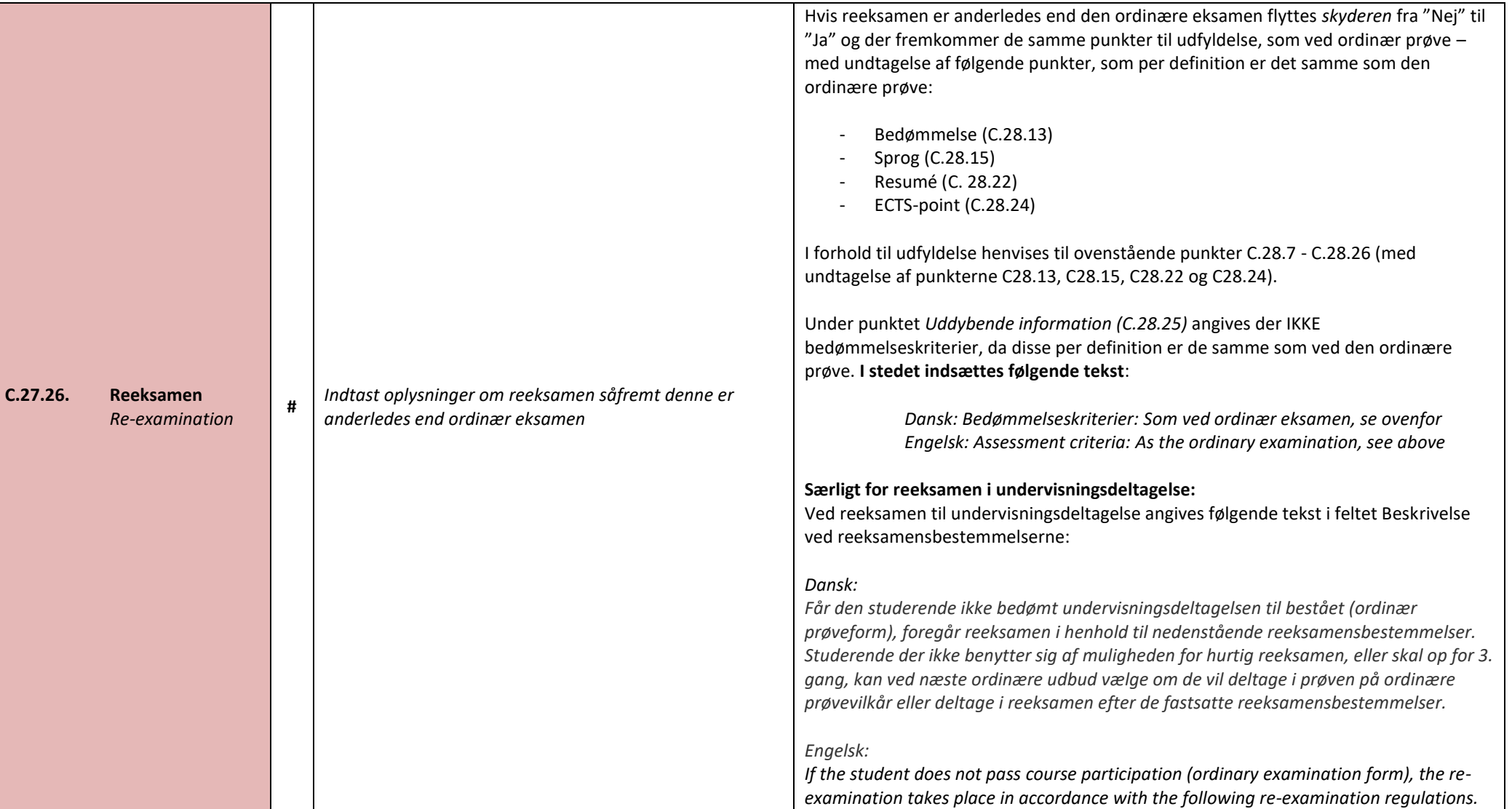

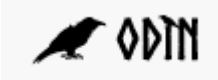

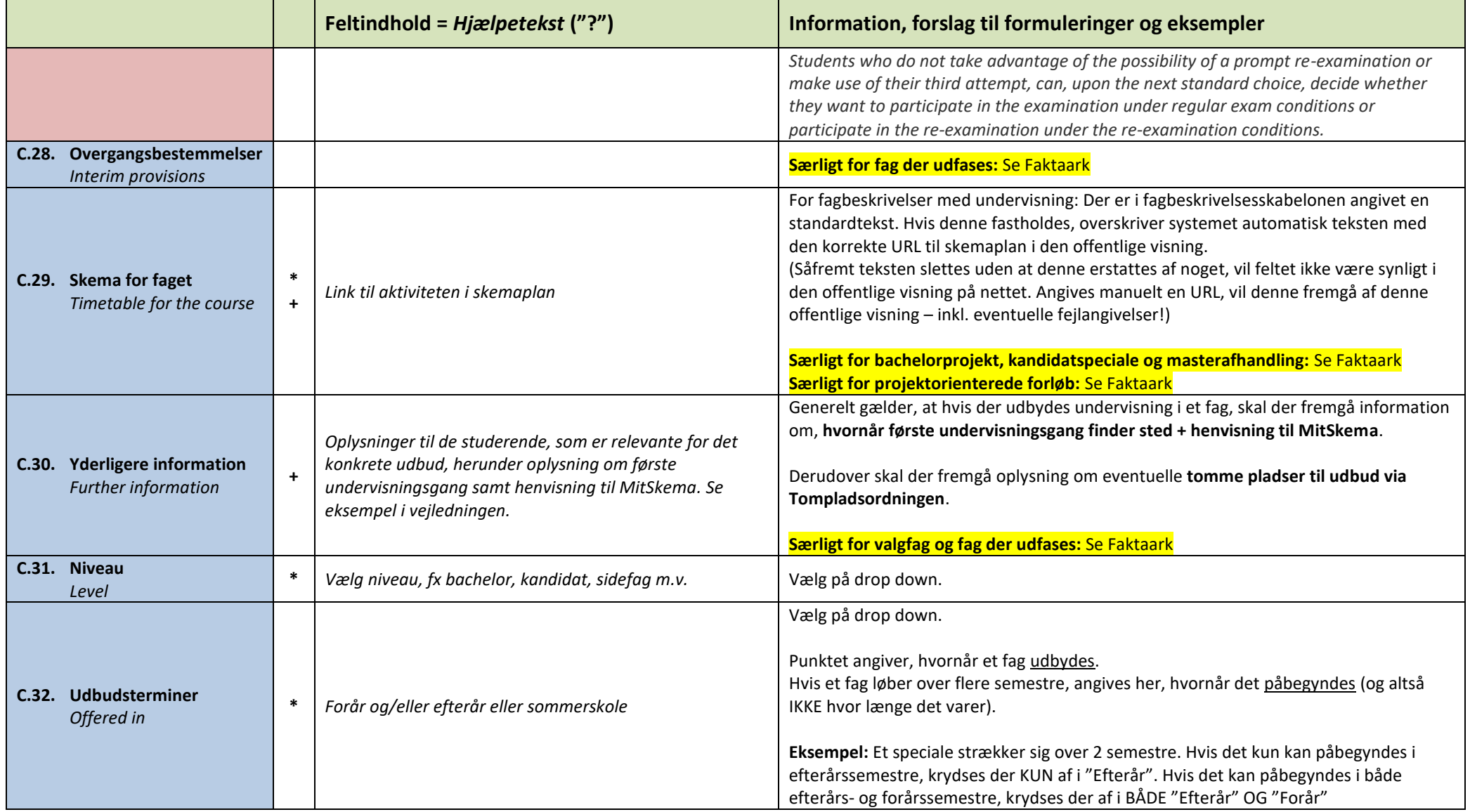

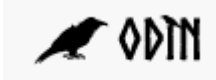

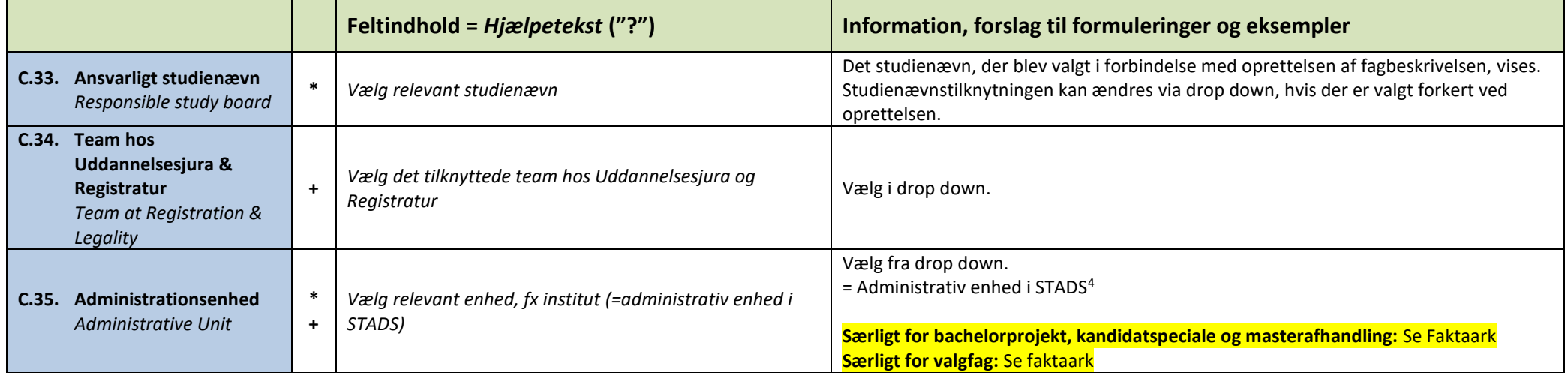

<sup>4</sup> Se *Faktaark – Humanioras forvalgskoder og administrationsenheder* for specifikationer i forhold til valg af administrationsenhed